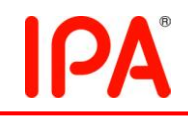

# **2009** 年度下期未踏 **IT** 人材発掘・育成事業 採択案件評価書

## 1.担当PM

後藤 真孝 PM(産業技術総合研究所 情報技術研究部門

# メディアインタラクション研究グループ長)

#### 2. 採択者氏名

チーフクリエータ: 代蔵 巧(公立はこだて未来大学大学院 システム情報科学研究科) コクリエータ: なし

## 3.プロジェクト管理組織

株式会社ピコ・ナレッジ

#### 4.委託金支払額

2,668,305 円

## 5.テーマ名

Web ブラウジングの新しい形、WebsiTV の開発

### 6.関連Webサイト

なし

## 7.テーマ概要

本プロジェクトでは、テレビのように眺めているだけで Web ブラウジングが出来る アプリケーション WebsiTV を開発する。

近年、家庭内に小さくて軽いネットブックと呼ばれる小型のインターネット専用ラップ トップコンピュータが普及し、wifi 環境も整い出しているため、家の中であれば、どこ に居てもインターネットに接続し Web ブラウジングすることが出来る環境が構築され ている。そのため、ネットブックを家の中で持ち歩くことが当たり前になってきている人 もいる。しかし、常に手の届くところ、つまり、視界に入る場所に置いているにもかか わらず、食事をしていたり、本を読んでいたりすると、ネットブックが近くにあったとして も目を向けられる可能性は低い。これは、Web ブラウジングがユーザの操作によって のみ可能だということを暗に示している。また、ネットブックに Web サイトを表示してい たとしても、集中して文字を読まないと内容を理解できないので、軽く眺める程度では とうてい理解できない。

そこで、本プロジェクトでは、ユーザの操作なしに Web ブラウジングをすることが出 来、軽く眺める程度でWebサイトの内容を理解することが出来るWebsiTV を開発す る。このシステムにより、普段行っている Web ブラウジングのルーチンワークを自動 化し、ふとした時に眺めることにより情報を収集することが可能になる。例えば、朝起 きて、Web サイトで天気予報を調べ、前日に起こったニュースを確認し、友人の blog が更新されているか確認するなどの、一連の行動を自動化することができ、朝食を食 べながら軽く眺めるだけですべてのことを確認することが出来るようになる。

そして、本システムを使用するユーザにとって、今までには無かった新たな Web ブ ラウジングの経験を提供することを目指す。

#### 8.採択理由

テレビのように眺めているだけで Web ブラウジングが出来るアプリケーション WebsiTV を実現することで、操作なしに軽く眺める程度で Web サイトの内容を理解 することを可能にしようという提案である。複数の Web サイト上の静的なコンテンツを、 時間の流れと共に変化する動的なコンテンツにいかに変換するかがポイントで、各サ イト上の重要で注目すべき箇所を手動もしくはソーシャルウェア(Twitter)等から自動 で得て、様々な視覚エフェクトを用いて、一連の Web サイトの流れを汲んだ番組を生 成する。そうした番組作りのレシピを様々なユーザが共有したとき、どのような使われ 方をしていくのかを観察して改善するところまで、未踏期間中に取り組んで欲しい。

代蔵君は、Web ブラウジングや Web アプリケーションに関連した実装経験があり、 ライフスタイルを意識したアプリケーション設計を大切に考えているとのことで、本提 案でも「WebsiTV のある生活」のような表現を使い、日々の生活に自然に取り込まれ ることを強く意識していた。まずは自分自身が毎日使える完成度に持っていくことが 第一歩で、そのためには、十分に使いやすく便利でなければならない。しかもそこで 終わることなく、様々なユーザが多様な視点で Web の番組化に取り組んでこそ本提

案は面白く、そのプラットフォームを実現すべく、代蔵君の頑張りに大いに期待した い。

#### 9.開発目標

ユーザの操作なしに Web ブラウジングをすることが出来るシステムの開発を目標 とする。このシステムは、

- ノートパソコンの放置問題
- Web に増え続ける情報問題

の二点を組み合わせることで、それぞれの問題を解決するものである。Web 上の情 報である RSS(Blog 等)に着目し、ユーザの操作無しに RSS を閲覧することができ、 軽く眺める程度でその内容を理解することができるWebブラウジングの新しい形を創 りだすものである。

#### 10.進捗概要

未踏プロジェクト開始段階では、ほぼ未着手の状態からのスタートであった。プロジ ェクト開始後、コンセプトやイメージを実装に落とし込むところに苦労していたが、Web サービスとして完結する方向でデザインが決まり、そのサーバとして Google App Engine を用いて、実装を開始した。

4 月にプロジェクトレビューをした際に、テレビというメタファからの軸のぶれが大き くなってしまっている問題点を議論し、コンセプトを絞り込んで明確にして、番組という 概念を中心に Web サービスとして開発者自身が毎日使いたくなるものを目指すこと とした。その後、Account認証システム、Keyword収集クローラ、番組閲覧システム、 番組作成システム、外部データ(YahooNews, Twitter,Tumblr)取得システム等の 開発は着実に進み、成果報告会の時点では、Web サービスの一般公開までは至ら なかったものの、動作するプロトタイプシステムのデモを交えた成果発表をした。

#### 11.成果

本プロジェクトでは、Web 上の情報(Blog などの RSS)を登録し、その登録された Blog をテレビのように受動的に見ることが出来るシステムを目指し、WebsiTV という Web アプリケーションを開発した。

このシステムの使い方として、まず初めに興味のある Blog の RSSURL を Web 上 から一個~複数個取得する。次に、それらの URL を WebsiTV に登録すると自動的 に番組と呼ばれるRSSの集合が作成される。最後に番組選択メニュー画面で自分が 作った番組サムネイルを選択することで、受動的に番組を閲覧することが出来る。ま た、その他にも誰かが作った番組を単純に閲覧することも可能である。

WebsiTV には大きく分けて三つの機能がある。

①番組作成機能

受動的に見たい Blog の RSS の URL を複数個登録することで、自動的に番組と 呼ばれる RSSの集まりを作成し、テレビのように Blog を閲覧できるようにする機能で ある。ここで作成された番組はネットワーク上で共有され、自分で作った番組を他人も 見ることが出来る。

番組の作成方法は簡単で、最初にタイトルを入力し、次にプルダウンメニューから カテゴリを選択する。そして、この番組に関するコメントを入力する。最後に Blog の RSS の URL を登録することで番組を作成することができる(図 1)。この URL の登録 方法として直接 URL を入力する方法と、OPML (図 2) と呼ばれる既存の RSSReaderからエクスポートすることができる BlogのURLの集合をインポートする 方法の二種類がある。

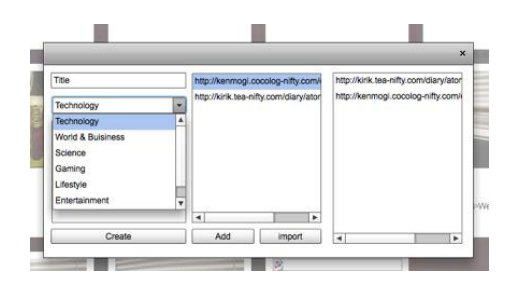

図 1: 番組作成 PopUp Window 図 2: OPML 形式

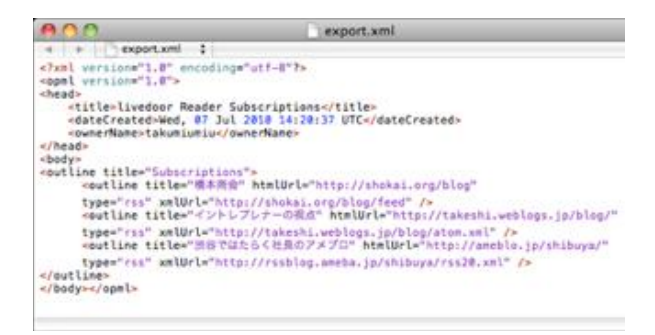

②番組選択メニュー

作成された番組の一覧を表示する機能である(図 3)。この機能では一覧表示され た番組をカテゴリや、タイトルでソートすることができ、キーワードで番組を検索するこ とも出来る。

番組選択メニューでは、一覧表示されている番組カードから番組を選択し、閲覧す ることができる。番組カードとは、ネットワーク上で共有されているすべての番組をカ ードとして表したものである。また、 一覧表示されている番組カードをフリーキーワー ドで検索することや、7種類のカテゴリ(『Technology』,『World & Business』, 『Sienese』,『Gaming』,『Lifestyle』,『Entertainment』,『Sports』)でソートするこ とが出来る。さらに、番組選択メニュー下部に現在閲覧している番組のサムネイル画 像がスライダーに表示されているので、見たいサムネイル画像を選択するだけで番

組の途中から閲覧を開始することも出来る。

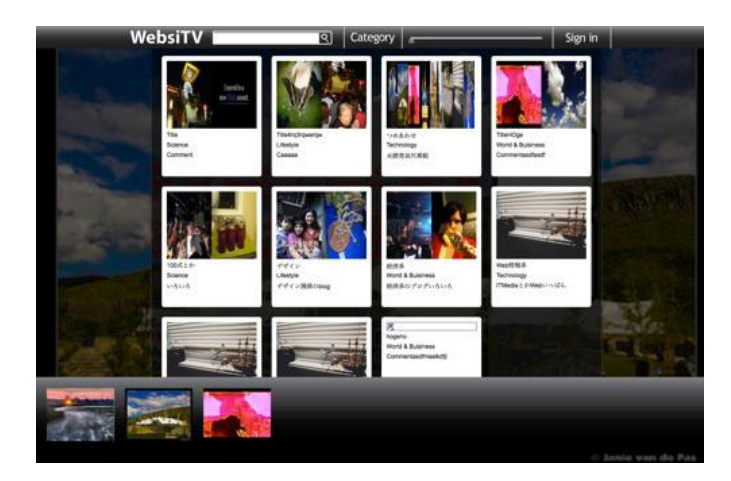

図 3: 番組選択メニュー画面

③番組閲覧機能

一覧から選択された番組をテレビのように受動的に閲覧することが出来る機能で ある。この機能によって、普段見ている Blog を軽く見ただけで簡単に内容を理解でき、 新たな発見を促す事ができる。

WebsiTV のメイン機能で、図 4 のように番組を表示する。番組は、登録されている Blog ひとつに対して十個のキーワードを持ち、それらのキーワードを用いて、Blog の本文を加工し、自動でユーザが簡単に理解できる形に整形する。加えて、キーワー ドを通して新たな発見を促す。キーワードは Blog 本文から重要度の高い単語を抽出 し生成される。一つの Blog を表示し終えると、自動で次に登録されている Blog に切 り替わる。図 4-1 のタイトルエリアには、番組に登録されている Blog のタイトルが表 示される。図 4-2 のコンテンツエリアには、Blog の本文が表示される。キーワードと 一致する単語を変化させる場合は、文字の色を変化させるだけでなく、文字のサイズ も拡大する。キーワードと一致した単語のサイズを変化させることにより、作業の隙間 時間にこのアプリケーションを軽く見て、サイズの変化したキーワードを読むだけで、 その Blog の概要を知ることが出来る。図 4-3 のキーワードエリアには、十個のうち の一つのキーワードが表示される。このキーワードは、重要度の高い順に 3 秒間隔 で切り替わり、次の Blog が表示されるまで表示され続ける。図 4-4 のつぶやきエリ アには、キーワードを元にした Twitter でのつぶやきが表示される。WebsiTV は、こ れらの加工や表示方法によって、ユーザが番組を軽く見ただけで表示されている Blog の内容や重要なキーワード、そして、その Blog に関連しそうな新たな情報を提 供することが出来る。

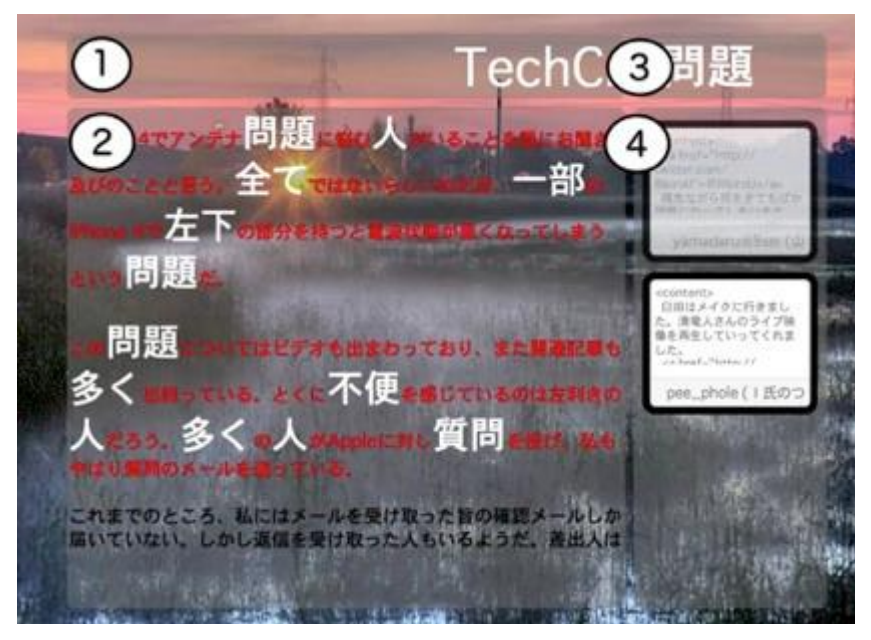

図 4: 番組閲覧画面

# 12.プロジェクト評価

代蔵君は、4 月のプロジェクトレビュー後に、慣れない実装環境を独学で習得しつ つ多くの重要な機能を実装し、急ピッチで開発を進めていった実績は素晴らしく、その 頑張りやデザインセンスや、プレゼン能力を高く評価する。特に、ライフスタイルを意 識したアプリケーション設計に努め、テレビのように空き時間に受動的に見ることがで きる Web サービスを実現することで、新たな情報消費の形態を切り拓こうという着想 は優れている。プロトタイプシステムやプレゼンテーション等、様々な場面でデザイン センスの高さも披露していた。情報取得手段を RSS に絞り込んで、そこから得られる ブログ記事をいかに受動的に閲覧するかに注力したが、まだ Web サービスの一般 公開の目処までは立っていない状況である。成果報告会に向けた後半の開発におい て特に大きな頑張りを見せ、成果報告会での発表を成功させたことは評価できる。

## 13.今後の課題

今後は、一般公開してユーザからのフィードバックを得て、それに基づいてインタフ ェースの改良とデザインのブラッシュアップを進めていくことを期待したい。また、その 際には平行して、説明のための Web ページやデモビデオも準備し、本プロジェクトを 広くアピールしていくことも期待する。